# **Elimina password utente salvata nei dispositivi MPP**

# **Sommario**

Introduzione **Prerequisiti Requisiti** Come eliminare la password locale su un dispositivo MPP Informazioni correlate

### **Introduzione**

Questo documento descrive come eliminare la password locale su un telefono MPP.

# **Prerequisiti**

#### **Requisiti**

Il documento può essere consultato per tutte le versioni software o hardware multipiattaforma.

# **Come eliminare la password locale su un dispositivo MPP**

Quando si dispone di un telefono MPP nuovo e lo si collega per la prima volta, viene richiesta una password utente. È possibile ignorare questa impostazione o impostarla.

È inoltre possibile impostare o modificare la password utente dal menu della schermata del telefono: **Applications** > **Device administration** > **Set password**.

La password dell'utente viene salvata localmente nel telefono e Cisco non la gestisce. Questa password consente di impostare o modificare la password per l'accesso alle interfacce Web del telefono e ai menu (ad esempio Chiamate recenti, Composizione veloce, Preferenze utente e Configurazioni di rete) nella schermata del telefono.

Potete notare che è stata impostata una password locale nel telefono se vedete un lucchetto nell'angolo in alto a destra.

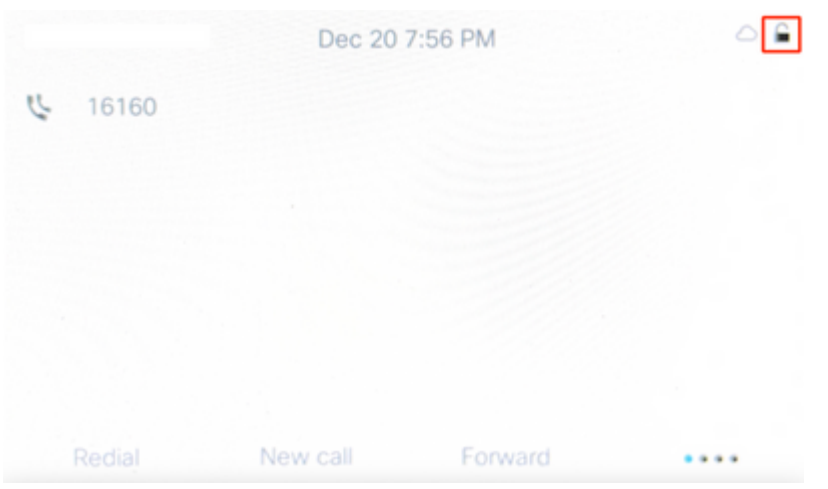

Se la password è sconosciuta, è necessario applicare una [reimpostazione di fabbrica.](https://help.webex.com/en-us/article/708ce3/Factory-reset-your-Webex-Calling-Multi-Platform-Phones)

Se il telefono è assegnato a un utente in Control Hub, dopo il reset di fabbrica deve provare a registrarsi nuovamente a Webex Calling. Se il telefono non si registra nuovamente, contattare il team Cisco Webex Calling TAC.

## **Informazioni correlate**

• [Ripristino in fabbrica dei telefoni multipiattaforma Webex Calling](https://help.webex.com/en-us/article/708ce3/Factory-reset-your-Webex-Calling-Multi-Platform-Phones#id_130156)

#### Informazioni su questa traduzione

Cisco ha tradotto questo documento utilizzando una combinazione di tecnologie automatiche e umane per offrire ai nostri utenti in tutto il mondo contenuti di supporto nella propria lingua. Si noti che anche la migliore traduzione automatica non sarà mai accurata come quella fornita da un traduttore professionista. Cisco Systems, Inc. non si assume alcuna responsabilità per l' accuratezza di queste traduzioni e consiglia di consultare sempre il documento originale in inglese (disponibile al link fornito).